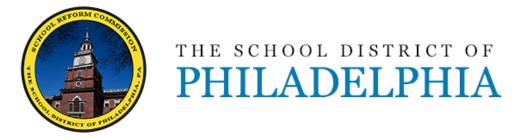

# New Hire Orientation

Office of Teaching & Learning

Please sign in with the <u>true</u> time in blue or black ink. Remember to sign out at the end of the session with <u>true</u> time, too!

# Navigating Zimbra, Gmail and the Employee Portal

## Objectives

- Navigate the various components of Zimbra IOT best utilize its features
- Switch between Zimbra and Gmail
- Access sections of the Employee Portal IOT obtain information on pay, announcements, and PD opportunities

## Agenda

#### **Collaboration Center / Zimbra**

- e-mail
  - Viewing Options
  - Delay send
  - Contact Lists
- Calendar
  - meetings
  - organization
  - Computer Lab/Cart Schedules
- Briefcase
  - document sharing
- Signatures

## **GMail / Google Drive**

- Switching between Zimbra and Gmail
- Logging On to Google

### **Navigating SDP website**

Logging On to Google

'Zimbra User Help and Videos' available in shared Technology folder (Google Drive).

## Collaboration Center / Zimba

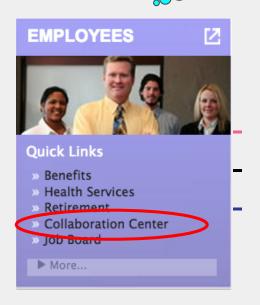

Zimbra.philasd.org

cc.philasd.org
Linked from
Employee Log In
Page

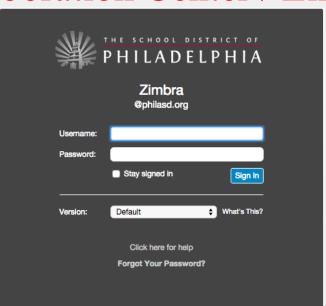

Password Reset - 215.400.5555

## E-mail

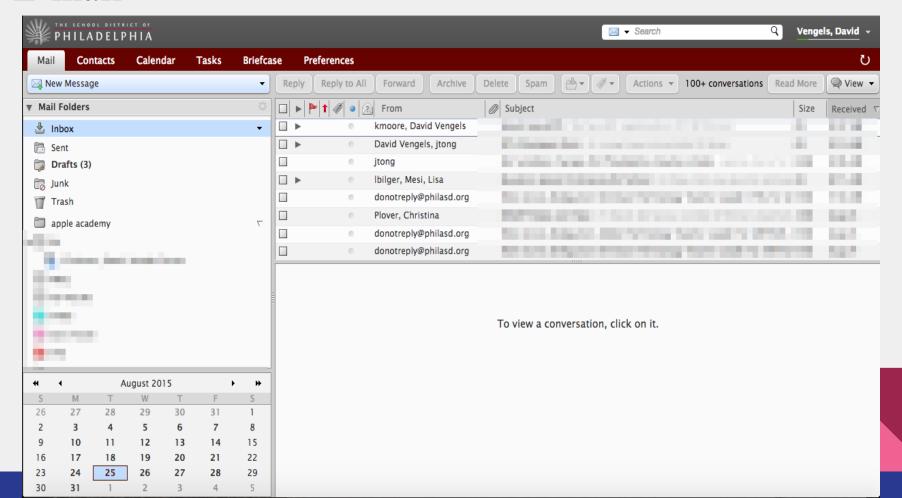

## **Viewing Options**

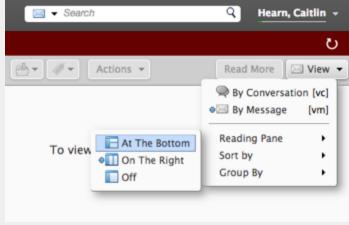

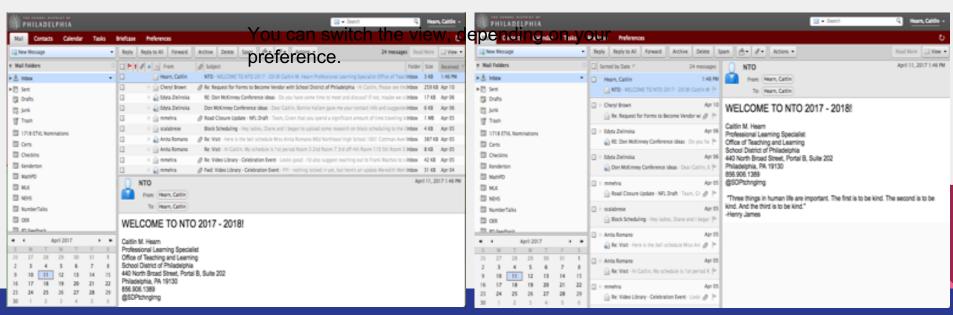

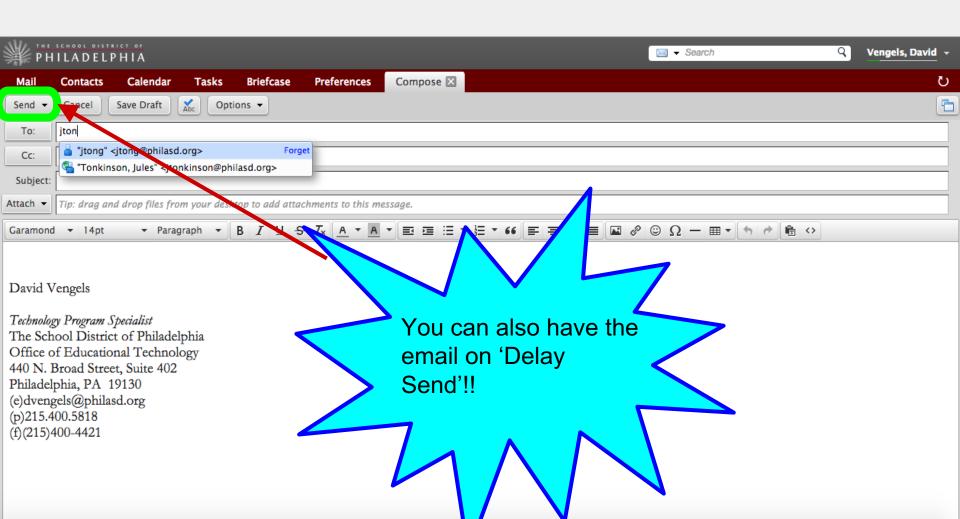

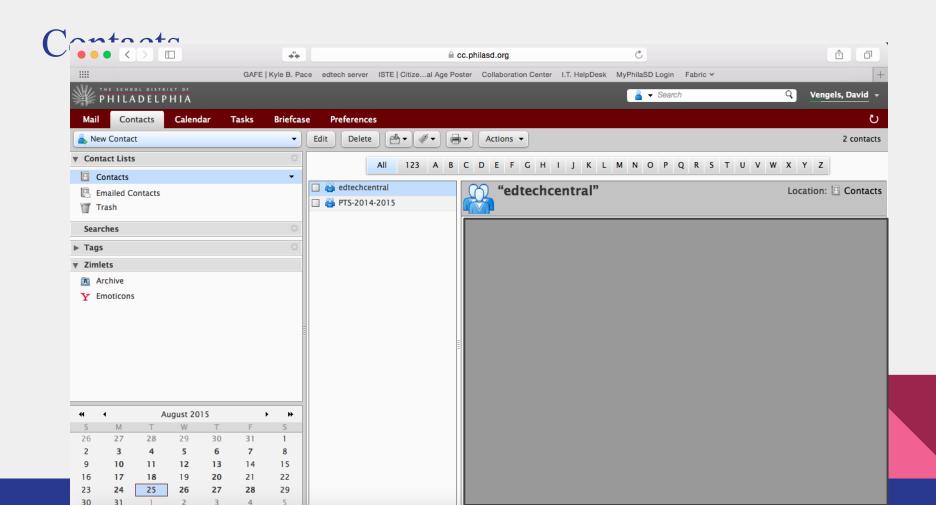

## Calendar

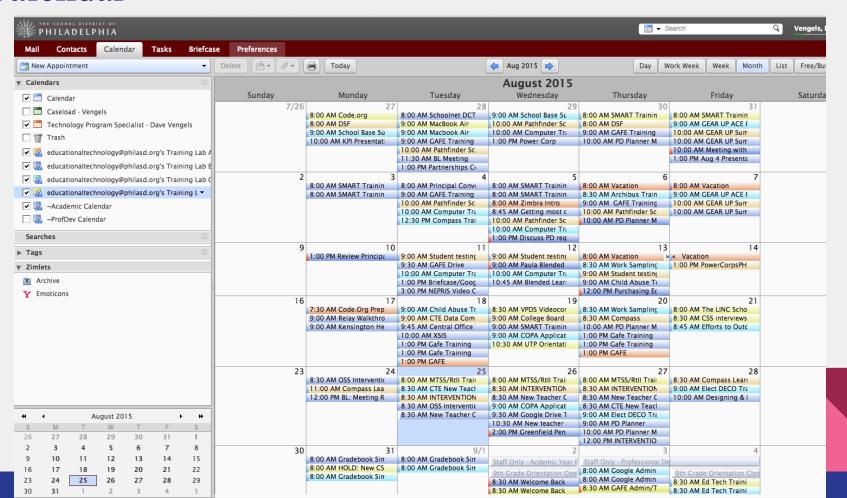

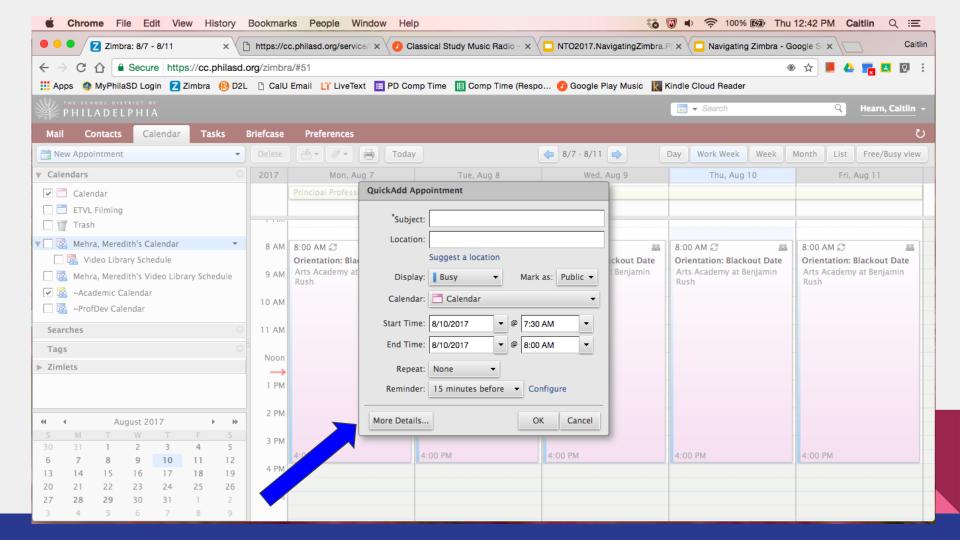

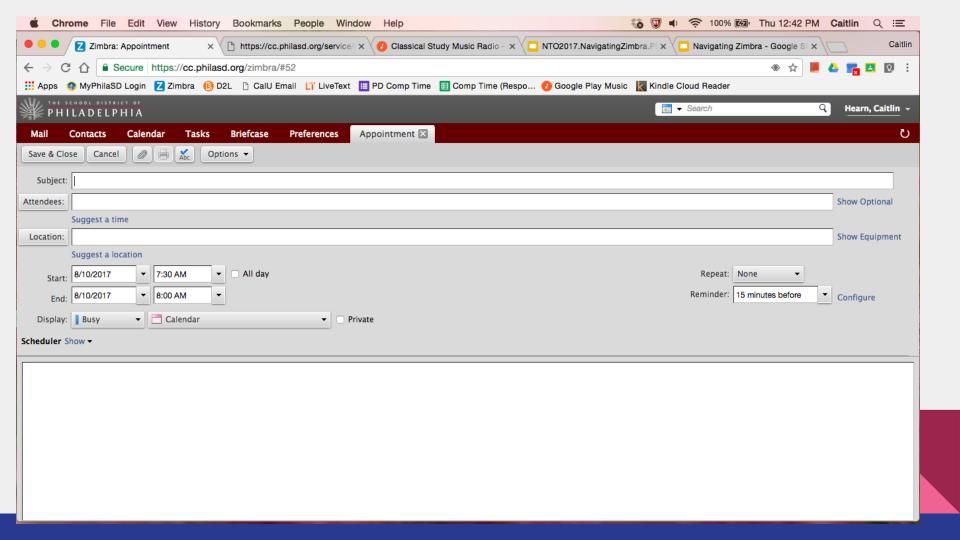

## Briefcase

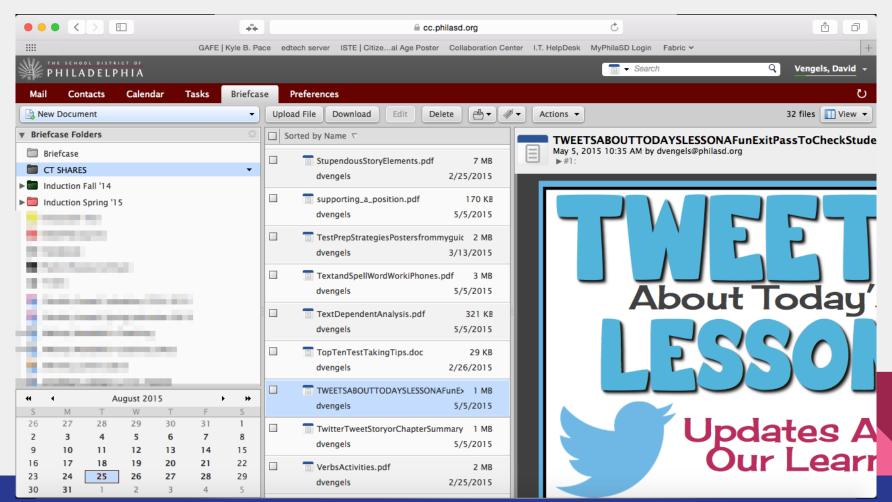

## **Preferences**

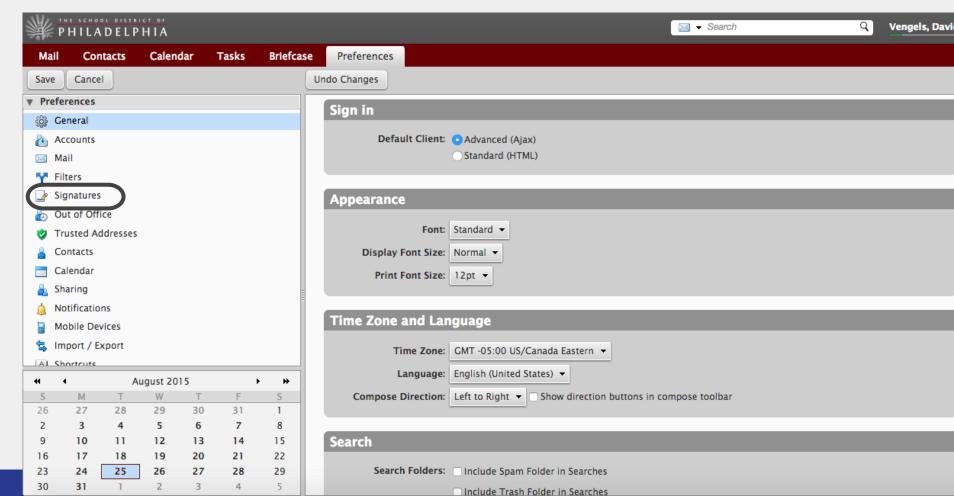

## Signatures

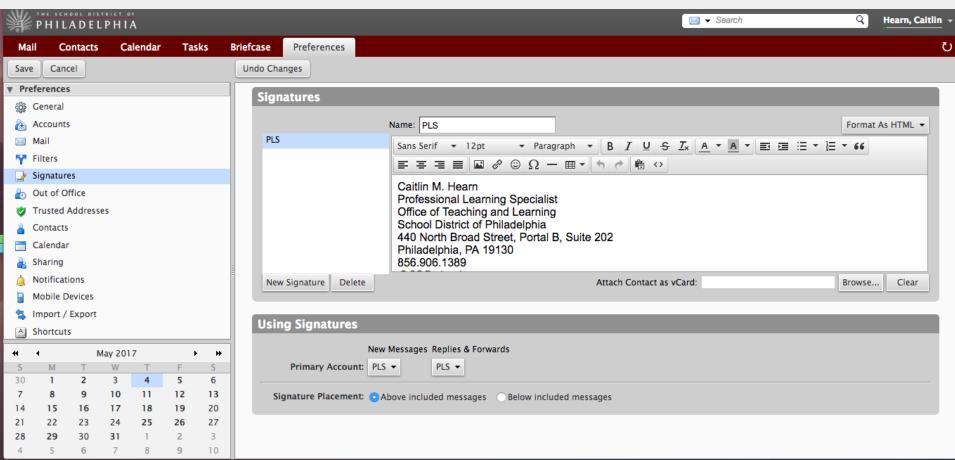

## HELP!!!

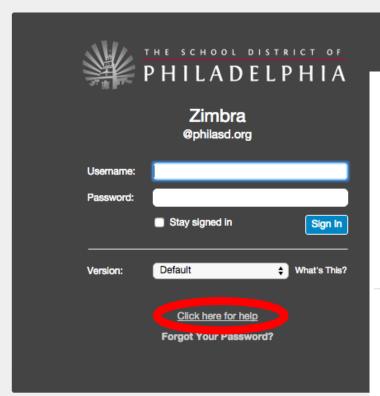

#### Video Tutorials

Zimbra Collaboration 8.x

Manage Your Inbox

New Message

▼ Folders

Inbox
New

Sent

Drafts (2)

Expl

#### Calendar Overview

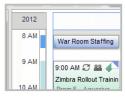

#### Manage Your Address Book

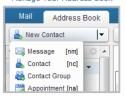

#### Searching in Zimbra

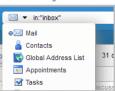

#### See more Zimbra Collaboration 8.x Tutorials

View Zimbra Collaboration 7.x Tutorials

View Zimbra Collaboration 6.x Tutorials

#### **Popular Help Articles**

#### Email

Reading Email
Composing Email
Organizing Your Mailbox

#### Calendar

Using Your Calendar Creating Calendars Seeing Free/Busy Times

#### Address Book

Using Address Books
Viewing Contacts
Adding a New Contact
Importing an Address Book

#### Appointments & Meetings

Creating an Appointment
Changing an Appointment

#### Your Account

Logging In & Out
Using Filters
Away Message
Searching Your Account
Sharing Your Items
Email Signatures
Changing Your password

# Prefer Google?

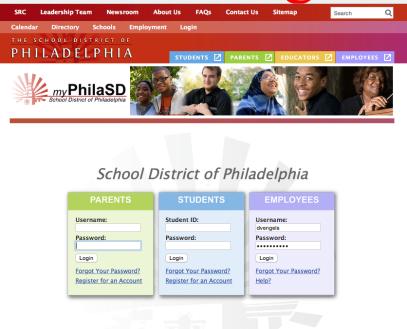

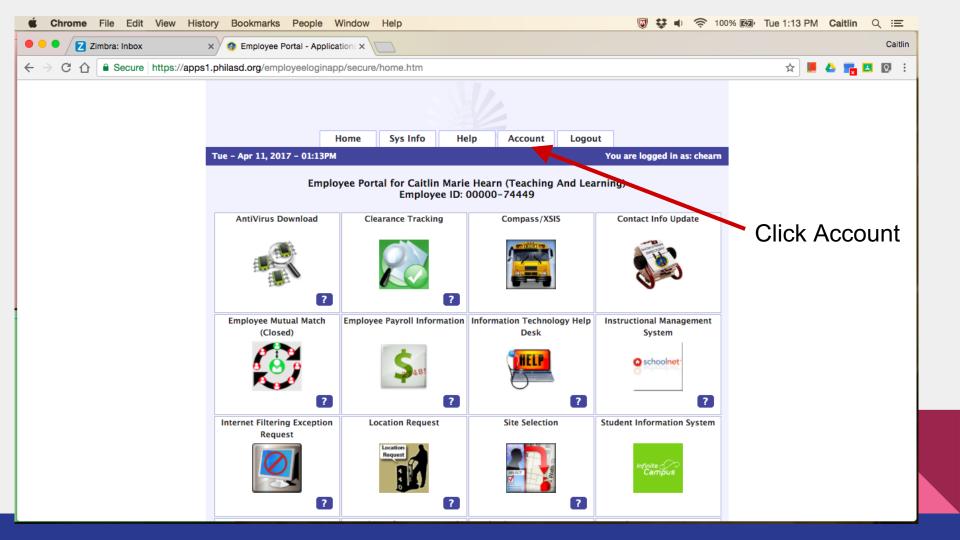

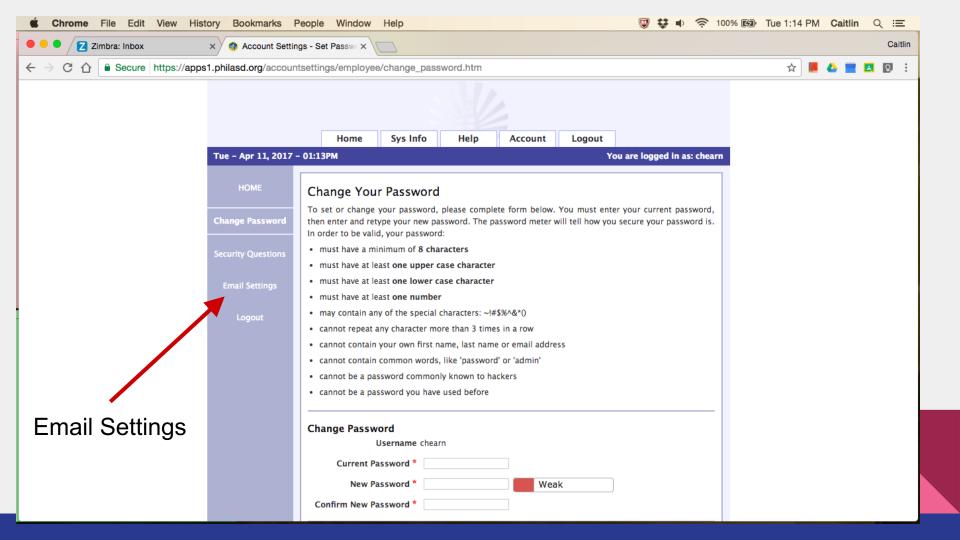

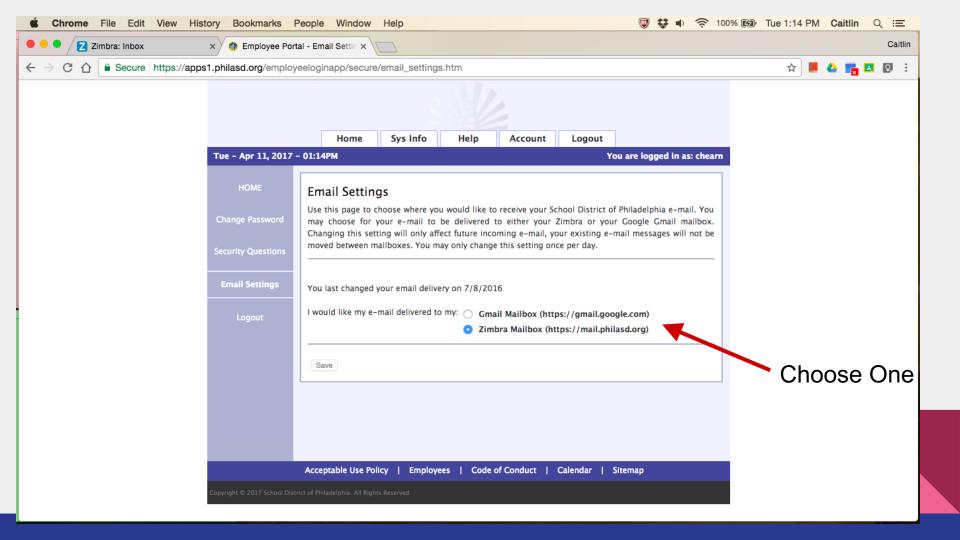

## Accessing GMail / Google Drive

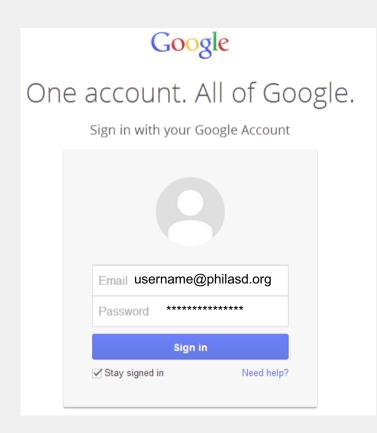

- → Access your drive at drive.google.com
- → Sign in with your full district email address (including @philasd.org) and password

## Accessing your Employee Portal

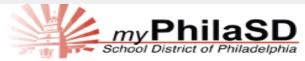

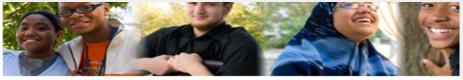

#### Enter your Username and Password

| <u>U</u> sername:     |       |  |
|-----------------------|-------|--|
|                       |       |  |
| Password:             |       |  |
|                       |       |  |
| Forgot Your Password? |       |  |
| LOGIN                 | CLEAR |  |

Access to the myPhilaSD Portal is governed by the School District of (http://www.philasd.org/aup). Unauthorized use of this system is stric

For security reasons, please quit your web browser when you are fini

To find login help, click here.

To register for a Parent Portal account, click here.

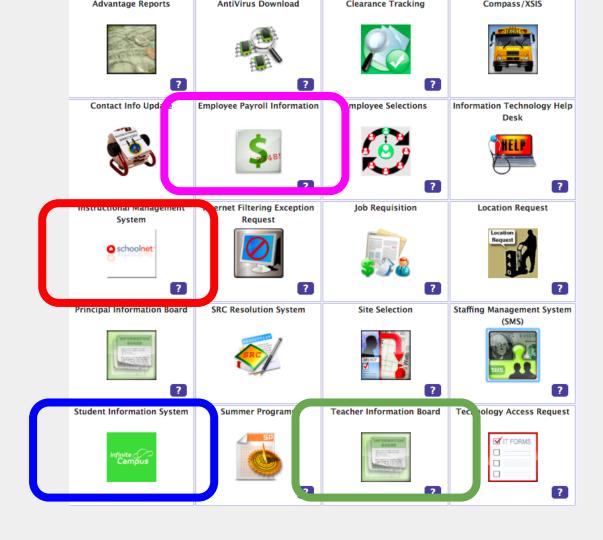

## Information Management Systems

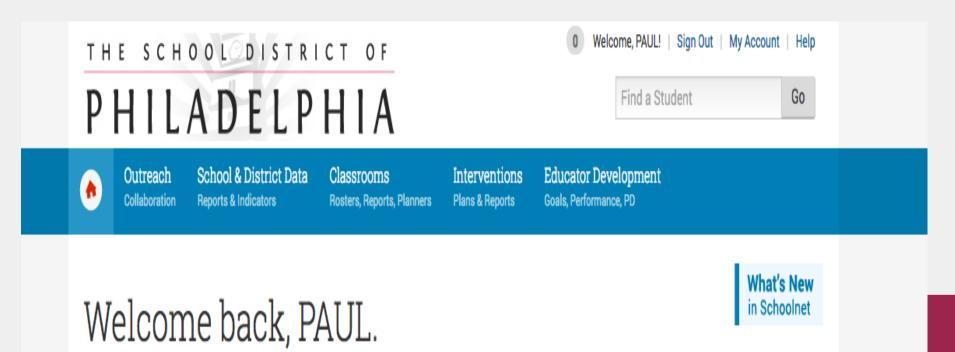

## Curriculum Engine

#### Learning Links

An online directory of community partners offering timely and relevant resources and opportunities for teachers an students. New entries are added every day. Check back often!

The Academy of Natural Sciences of Drex University

#### BalletX

Eastern State Penitentiary

Fairmount Water Works – Understanding the Urban Watershed

Historical Society of Pennsylvania

**History Making Productions** 

Independence National Historical Park

Literacy Through the Arts K-8

Morris Arboretum of the University of Pennsylvania

National Constitution Center: Founding Freedoms Essay & Playwriting Contest

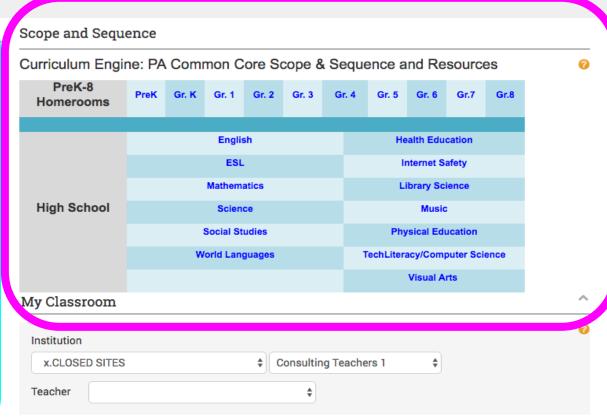

## Teaching Resources

#### CK-12 Foundation

For assistance, contact the CK12 Helpdesk noon to 8PM EST
M-F except U.S. holidays at (650)
353-4619 or support@ck12.org.
For self-service support please
visit ck12support.zendesk.com.
Please see IMS Tutorials for
stepper.

CK-12 Foundation

#### IMS, EDS and Gradeboo...

IMS Tutorials EDS Tutorials

Gradebook & Scheduler Tutorials

- HS Report Card FAQ
- · Final Grades Quick Guide
- . K-8 Report Card Mark Change Request Form
- Gradebook Video Tutorials
- · Printing Report Cards
- For Gradebook, allow pop-ups! Instructions

Report Card & Academic Calendar

#### ESOL Language Proficiency Standards

Language Proficiency Standards for English Language Learners

Follow the links below and click the pdf link to access Language Proficiency Standards:

- Overview/Introduction
- Language Art Proficiency Standards
- Mathematics Proficiency Standards
- · Social and Instructional Proficiency Standards

#### StudentNet Resources

StudentNet is the District's new online portal for students to view their own academic record and to access high quality resources for planning their paths to graduation and beyond. Central office, regional, and school staff can access all of the tools and resources in the portal by clicking here.

Parents/guardians have access as well through a link provided in FamilyNet.

#### Sublime Learning

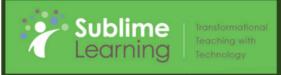

U

# PHILADELPHIA

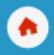

Outreach Collaboration School & District Data
Reports & Indicators

Classrooms Rosters, Reports, Planners Educator Development Goals, Performance, PD

Hover over this section

All observations, MMs, and PDs are nested here

SCHOOL DISTRICT OF PHILADELPHIA

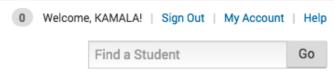

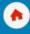

Outreach Collaboration School & District Data Reports & Indicators

Classrooms Rosters, Reports, Planners **Educator Development** Goals, Performance, PD

## Educator D

My Upcoming Activities

8/30/2016

Goals and Latest Observ

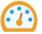

#### Dashboard

A holistic overview of your professional development

My Profile

#### Tools & Reports

Teacher effectiveness data and analysis

My Observation

My Growth planning

My Multiple Measures Summary

Self-Reflection

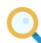

#### PD Search

Activities, resources, and calendar

## **Teacher Information Board**

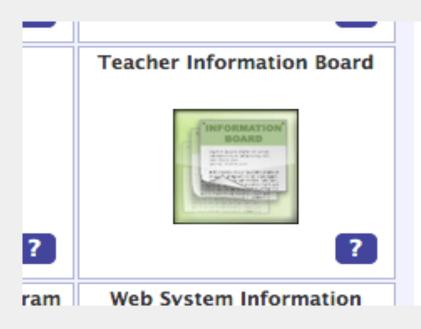

#### 04/28/2017

#### Important Information for Schools about Netflix's "13 Reasons Why"

There may be a challenging situation related to suicide prevention with a recent release from Netflix of 13 Reasons Why. This 13-episode series exposes a captivating story to a wide audience about a high school student who ended her own life, leaving behind 13 cassette tapes implicating 13 individuals in her death. The danger of this series, especially for youth, is that this story may get distorted into a sense that suicide is a natural way to end life's struggles. It is nearly certain that many of our students will be talking about this series in school. It is important that schools are armed with appropriate and positive messages to help students struggling with their own emotional response to this series to put the dramatized content into realistic perspective. Dr. Matthew Wintersteen, Co-Chair of Pennsylvania Youth Suicide Prevention Initiative, has provided talking points to help address issues that might arise from 13 Reasons Why. These talking points have been shared with your school counselors and they were asked to share a copy with you. Additional key resources for all include: National Suicide Prevention Lifeline (1-800-273-TALK), Crisis Text Line (text ¿HOME¿ to 741-741) and youthsuicidewarningsigns.org (accurate, up-to-date, empirically-informed warning signs for youth suicide and how you can respond to someone in crisis).

File Attachment: 13 Reasons Why Talking Points.pdf

#### 04/21/2017

#### Nominate an All-Pro Teacher

The Philadelphia Eagles and Axalta Coating Systems are recognizing outstanding (Grades 6-12) teachers in the tri-state area for their contribution to their students, school, and community. The nomination period for 2017 is now open. To nominate a teacher today, visit the link provided.

#### 04/20/2017

NUMBER TALKS BOOT CAMP - PD opportunity for K-12 teachers. Dates: 5/6, 5/20 and 6/3.

This course will prepare you to confidently embed the game-changing mathematical practice known as Number Talks. Whether you are already using Number Talks or have never heard of it, this course will move your practice forward. Pay and Act 48 credits for each hour attended! Contact Diane Messer - dmesser@philasd.org for questions

File Attachment: number talks boot camp flyer Cycle 4.docx

# Thank You!!!

# Help Desk & Password Reset

215 - 400 - 5555

Good Luck!!!